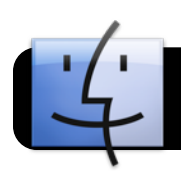

# **Windows: Backing up with Files1**

# **What is Files1?**

Files1 is a place where every employee can save their important work documents. Everyone has a files1 folder that is private and backed up.

## **Finding files1 on a Windows computer:**

- **•** Files1 must be "mapped" to your computer. This only needs to be done once
- **•** Click on the Start button, then "right-click" on "Computer" and select "Map Network Drive"
- **•** Make a note of the Drive letter for the drive
- **•** In the "Folder" box, enter in: \\files1.4j.lane.edu\*username* (Your user name is the first part of your email address, the part before @4j.lane.edu)
- **•** Put a check in "Connect using different credentials"

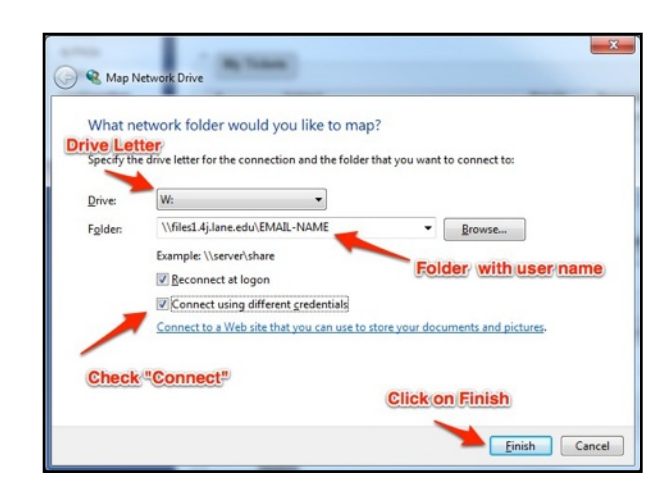

- **•** Click on Finish
- **•** A new dialog box opens
- **•** Enter your user name in this way ad4j\*username*
- **•** Enter your password (the same one you use for your email)
- **•** Click on "OK"

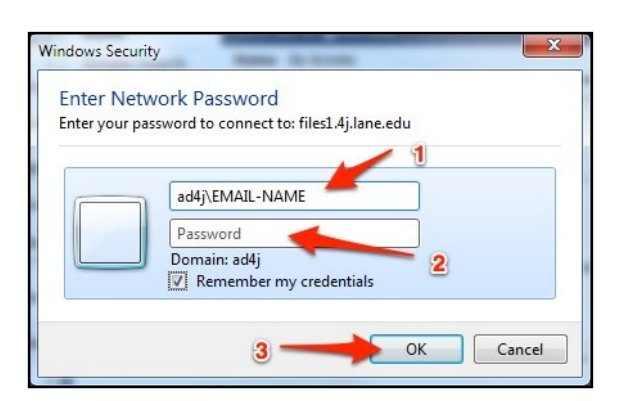

**•** A new window with your files will open

# **Back Up Your Files**

- **•** If you do not already have a folder called Backups in your Files1 account, create one now
- **•** Open your Backups folder. If you wish to save multiple backups arranged by date, please create a new folder inside of Backups and name it with today's date
- **•** Locate the important files that you wish to copy from your computer. Usually these will be stored either on your Desktop or in your Documents folder
- **•** Drag your files from your computer to the server.
- **•** To keep a single current backup on your server, drag files directly to the Backups folder. You will be asked if you wish to replace your old files with the new versions.
- **•** If keeping multiple dated backups, open the folder you titled with today's date, and drag your latest files into it.

#### **Retrieve Data From Backups**

- **•** Click on Start and then Computer
- **•** Click on your files1 drive
- **•** Go to your Backups folder
- **•** Find the files or folders you want to recover.
- **•** Drag them to your computer's Desktop

### **Other Notes on Backup**

- **•** Remember to back up frequently
- **•** Only work-related files should be stored on files1
- **•** It is safest to keep multiple dated backups. That way you have the option to recover different versions of your data in case it takes a while to find that a certain file is missing or damaged.
- **•** Don't put all your eggs in one basket save your files on a thumb drive, CD or DVD, too.